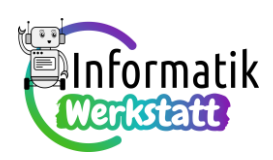

# **Praxis Elektrizität: Spannung und Widerstand**

### **Wie die Spannungsquelle den elektrischen Strom antreibt…**

**Aufgabe 1)** Analyse der folgenden beiden Schaltungsbeispiele

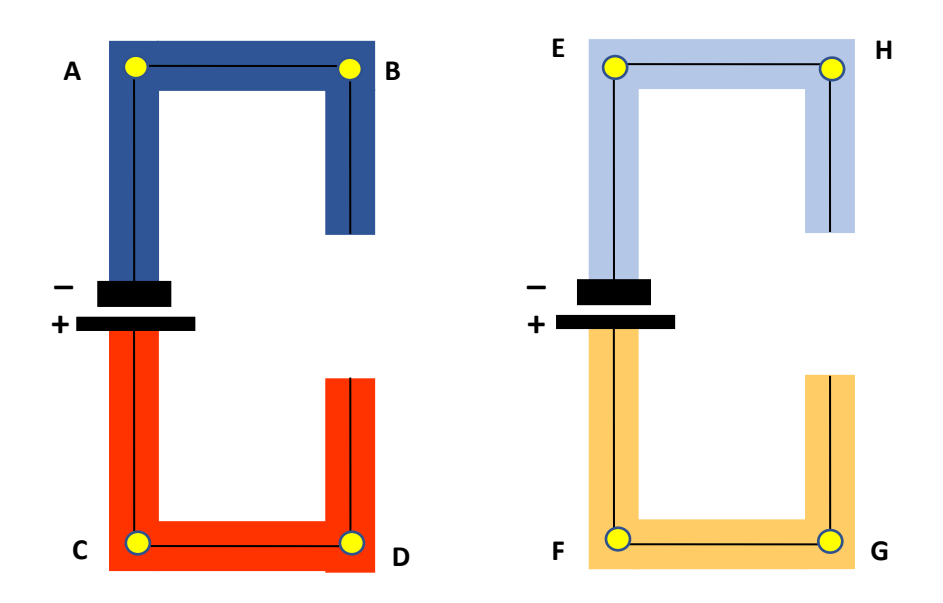

… nach dem Konzept des Ladungsdruckunterschiedes liefert:

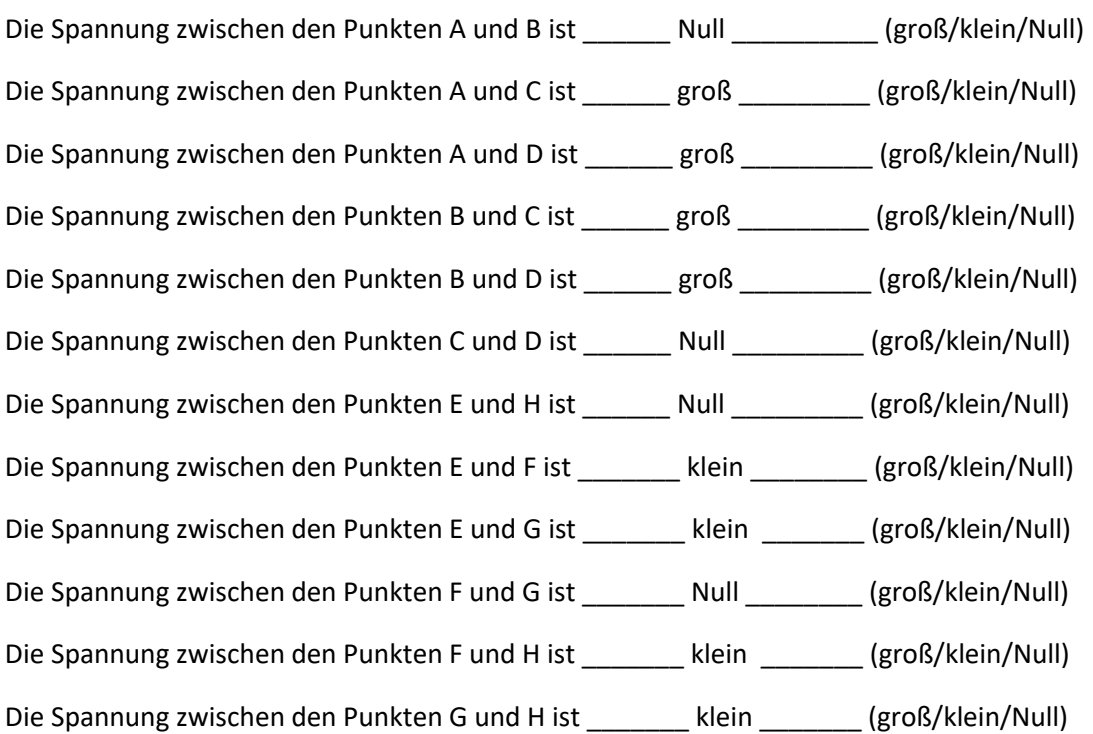

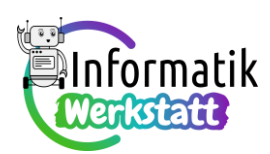

**Aufgabe 2** Analyse der folgenden Schaltungen

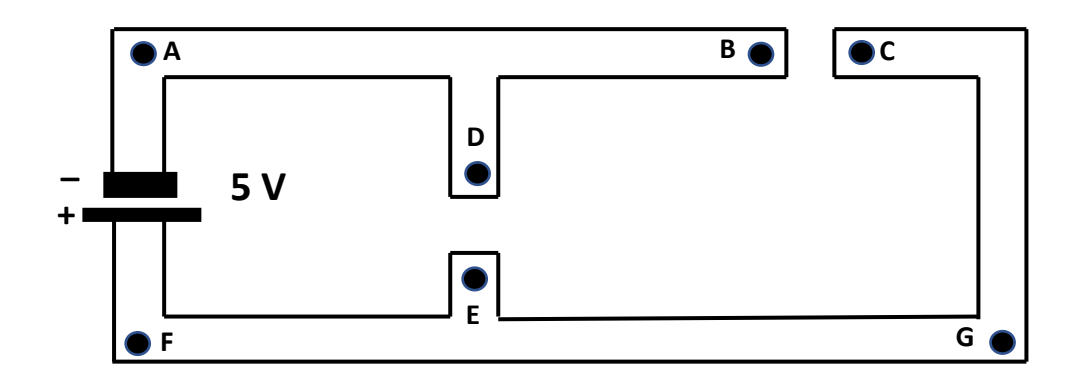

…liefert:

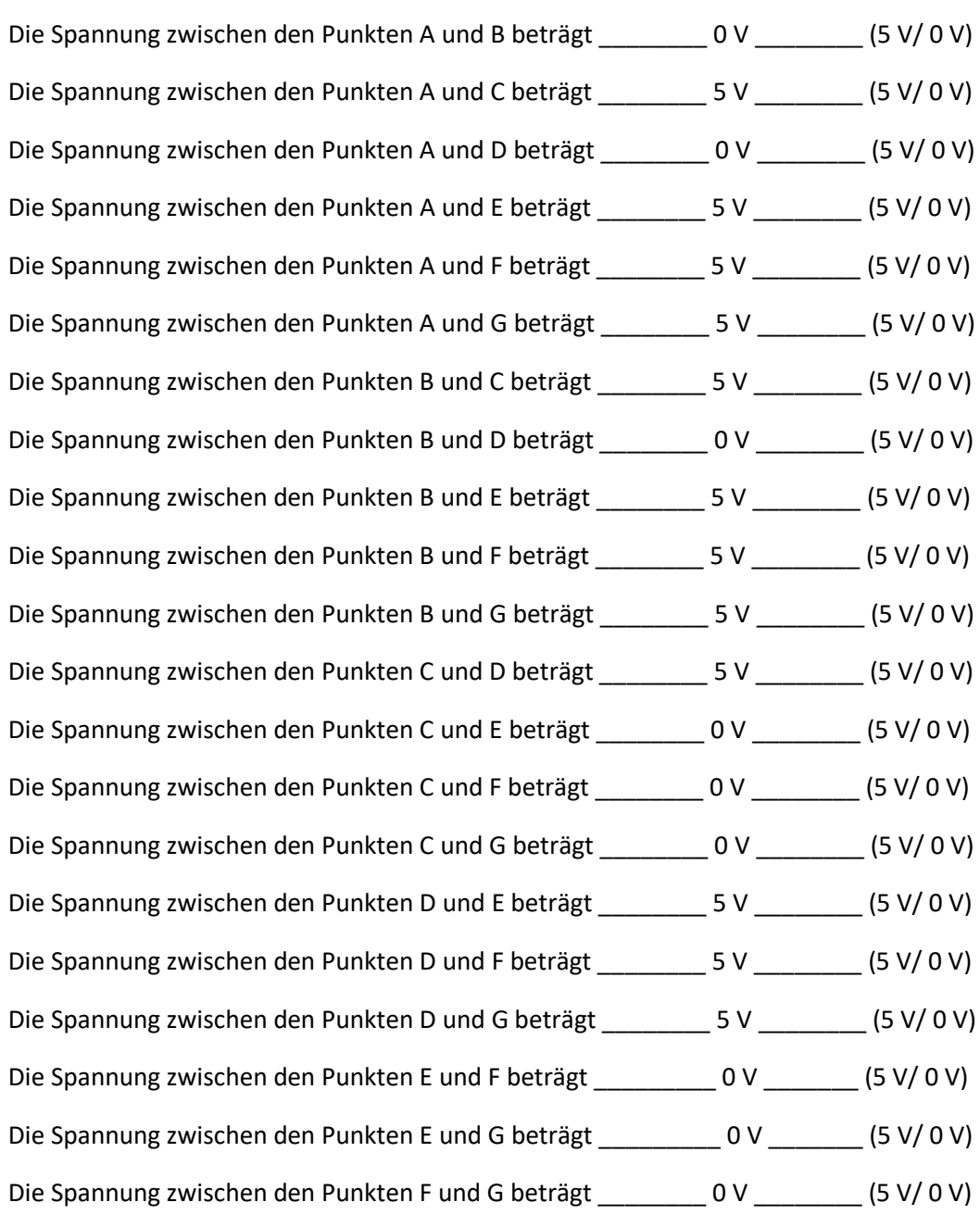

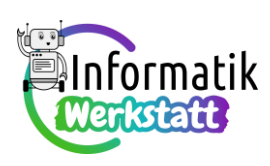

**b)** …bzw.

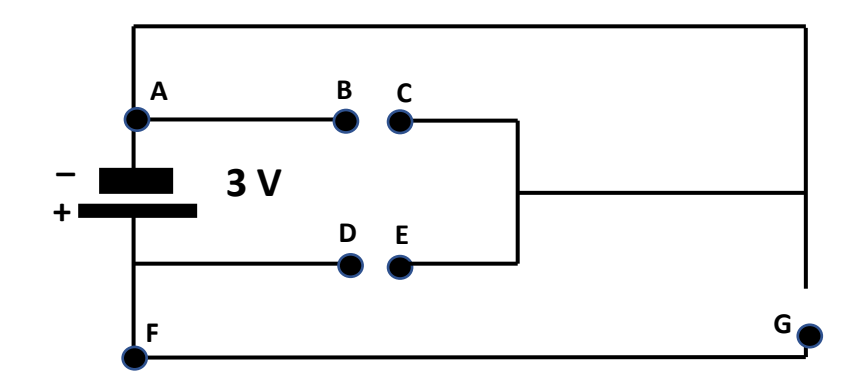

…liefert:

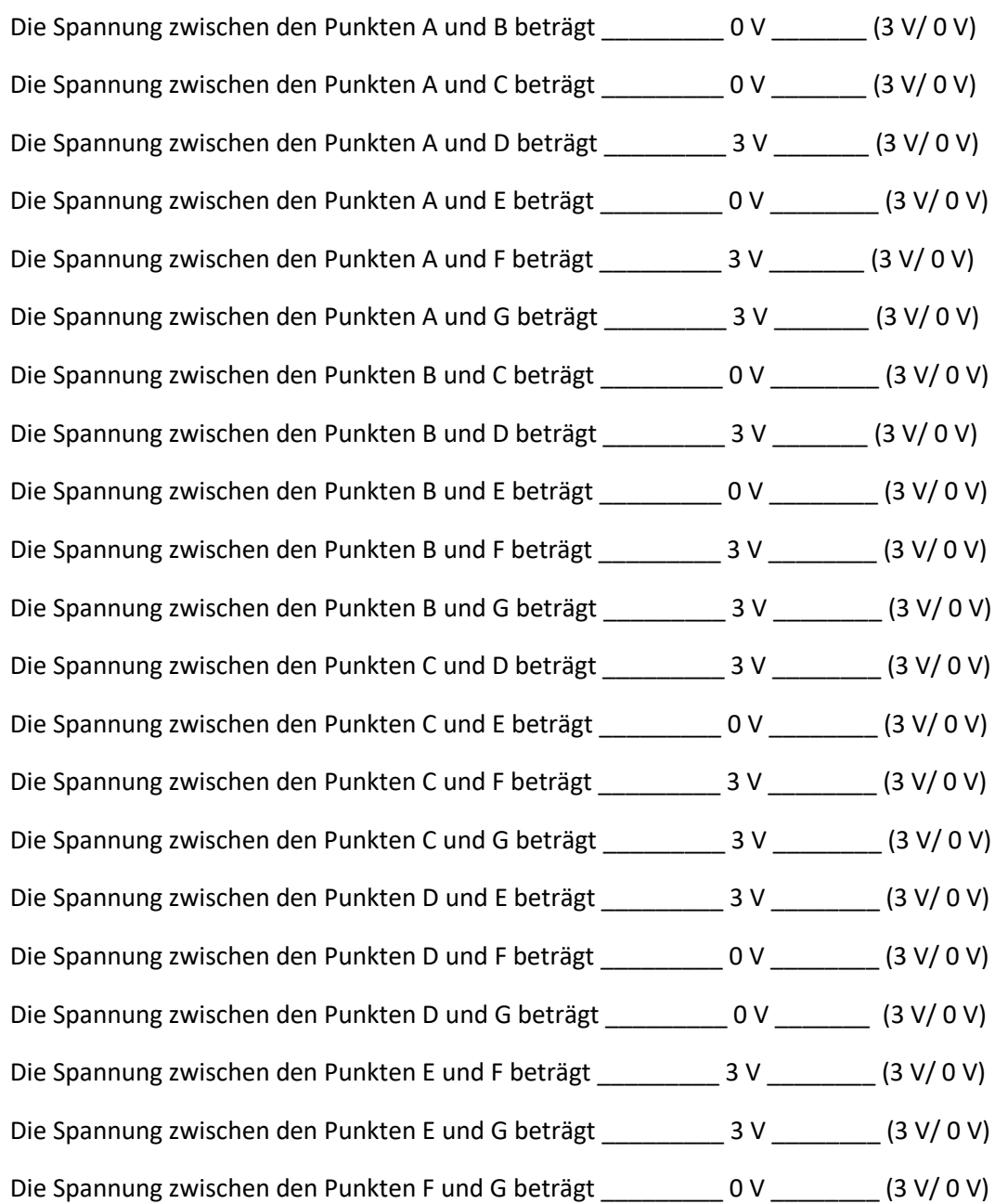

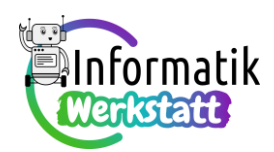

#### **Spannungsmessung mit einem Voltmeter**

**Aufgabe 3)** Falls für die Spannungsmessungen kein zusätzlicher Programmieraufwand betrieben werden soll, kann eines der Ampelschaltungsprogramme auf das Arduino-Board geladen werden. Als Alternative kann ein Programm codiert werden, bei dem jeweils durch Betätigen des Druckknopfschalters von einer LED zur nächsten umgeschaltet wird, z.B. so:

```
int redLedPin = 10:
int yellowLedPin = 5;
int greenLedPin = 3;
int buttonPin = 2;
int buttonPressed;
int switchstate;
void setup() {
  pinMode(redLedPin, OUTPUT);
  pinMode(yellowLedPin, OUTPUT);
  pinMode(greenLedPin, OUTPUT);
  pinMode(buttonPin, INPUT); //!
  //set inital LED-states
  digitalWrite(redLedPin, HIGH);
  digitalWrite(yellowLedPin, LOW);
  digitalWrite(greenLedPin, LOW);
  // set initial button-state
  buttonPressed = 0;
  switchstate = 0; // 0... red LED on
                     // 1...yellow LED on
                      // 2...green LED on
\overline{\phantom{a}1}void loop()buttonPressed = digitalRead(buttonPin);
  if (buttonPressed == HIGH) {
    switchstate = (switchstate + buttonPressed) % 3;
    if (switchstate == 0) {
      digitalWrite(greenLedPin, LOW);
      digitalWrite(redLedPin, HIGH);
    \overline{\phantom{a}}else{
      if (switchstate == 1) {
         digitalWrite(redLedPin, LOW);
         digitalWrite(yellowLedPin, HIGH);
      \mathcal{F}else{
         digitalWrite(yellowLedPin, LOW);
         digitalWrite(greenLedPin, HIGH);
      \mathbf{1}\overline{\mathbf{1}}delay (1000);
  \overline{\phantom{a}}À
```
Die nachfolgend angegebenen Messwerte sind als Richtwerte zu verstehen. Die tatsächlich gemessenen Werte hängen (zum Beispiel) auch von der Versorgungsspannung des Messgeräts ab (d.h., ob die Batterie im Messgerät noch die angegebene Spannung zur Verfügung stellen kann oder nicht), es sollte aber jedenfalls (ungefähr) gelten, dass Ergebnis b) + Ergebnis e) = Ergebnis h);

> Ergebnis c) + Ergebnis f) = Ergebnis i) und Ergebnis d) + Ergebnis g) = Ergebnis j):

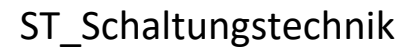

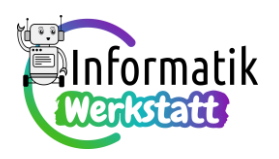

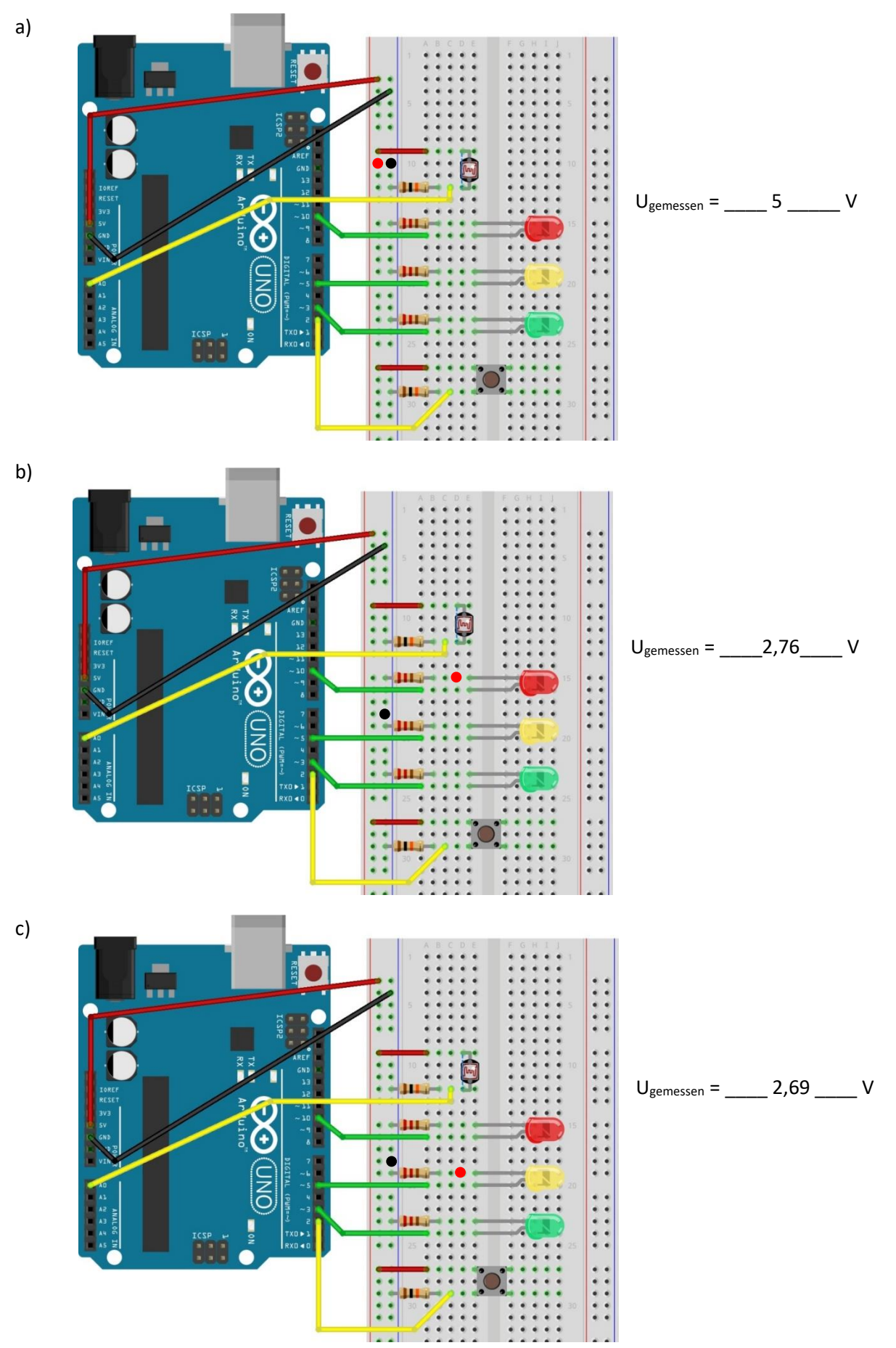

Informatikwerkstatt.aau.at

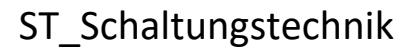

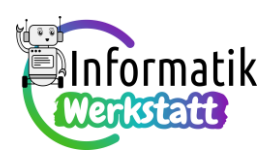

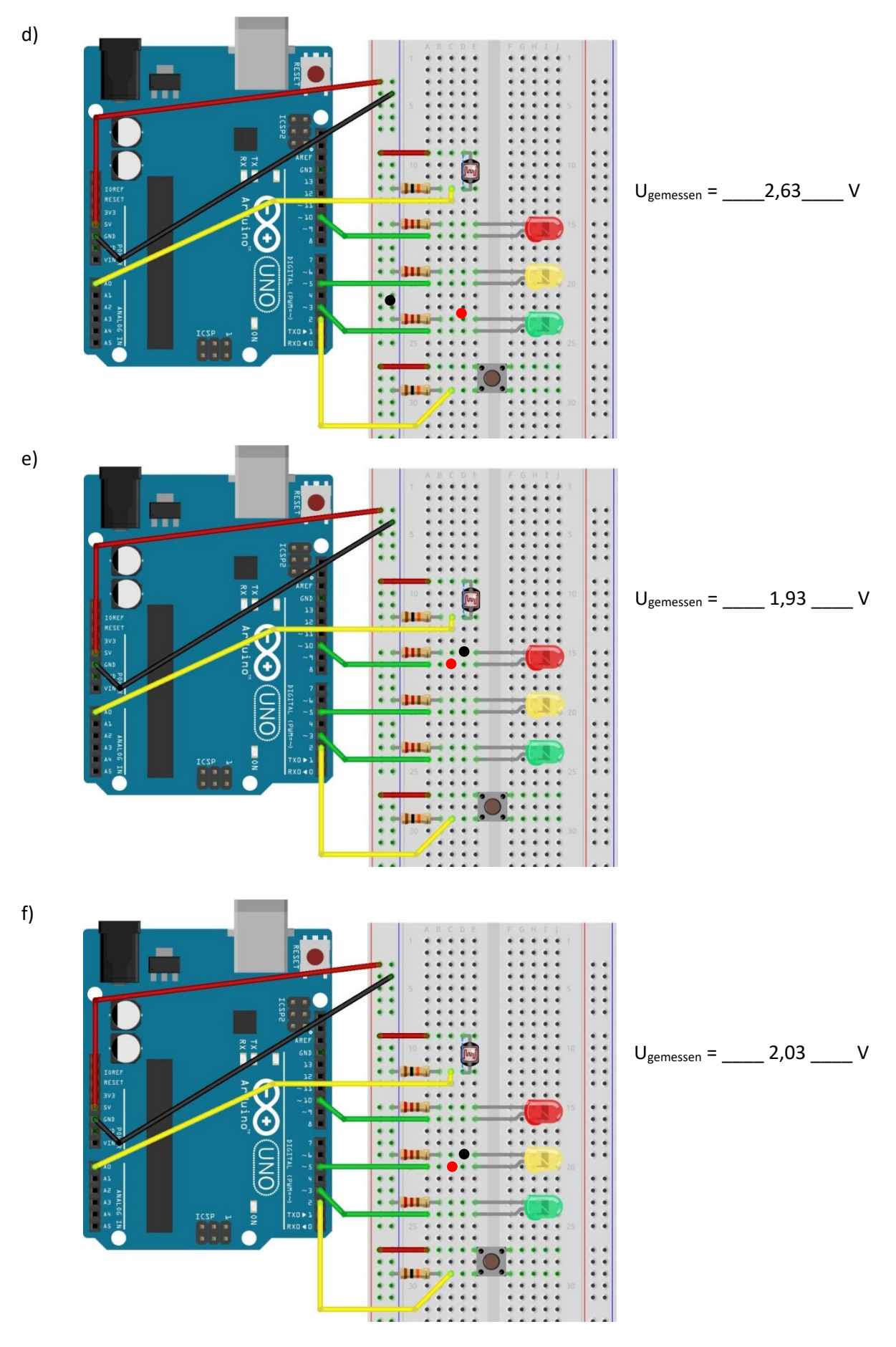

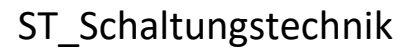

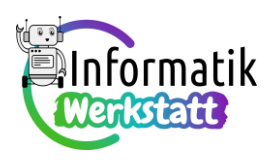

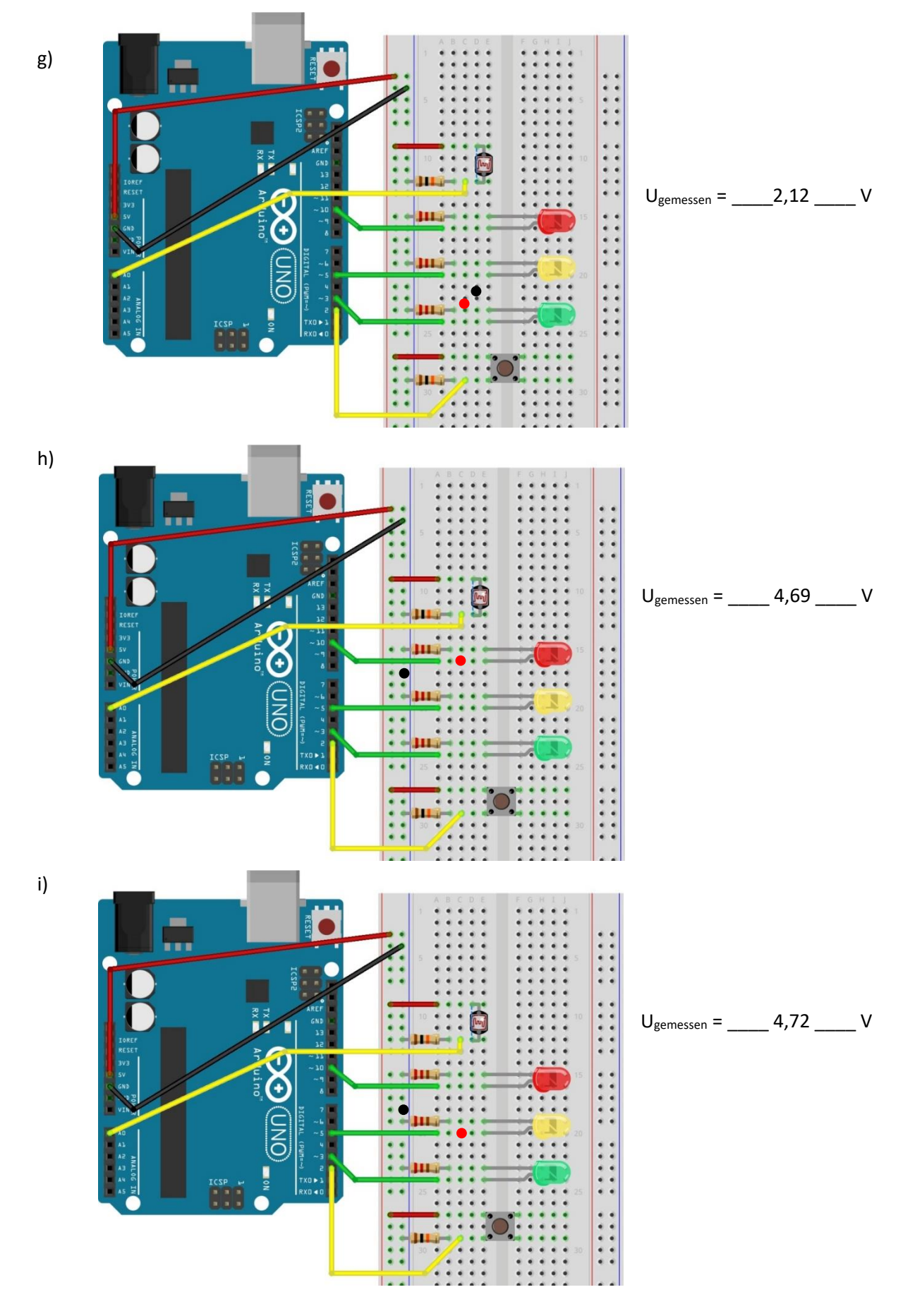

Informatikwerkstatt.aau.at

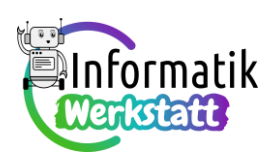

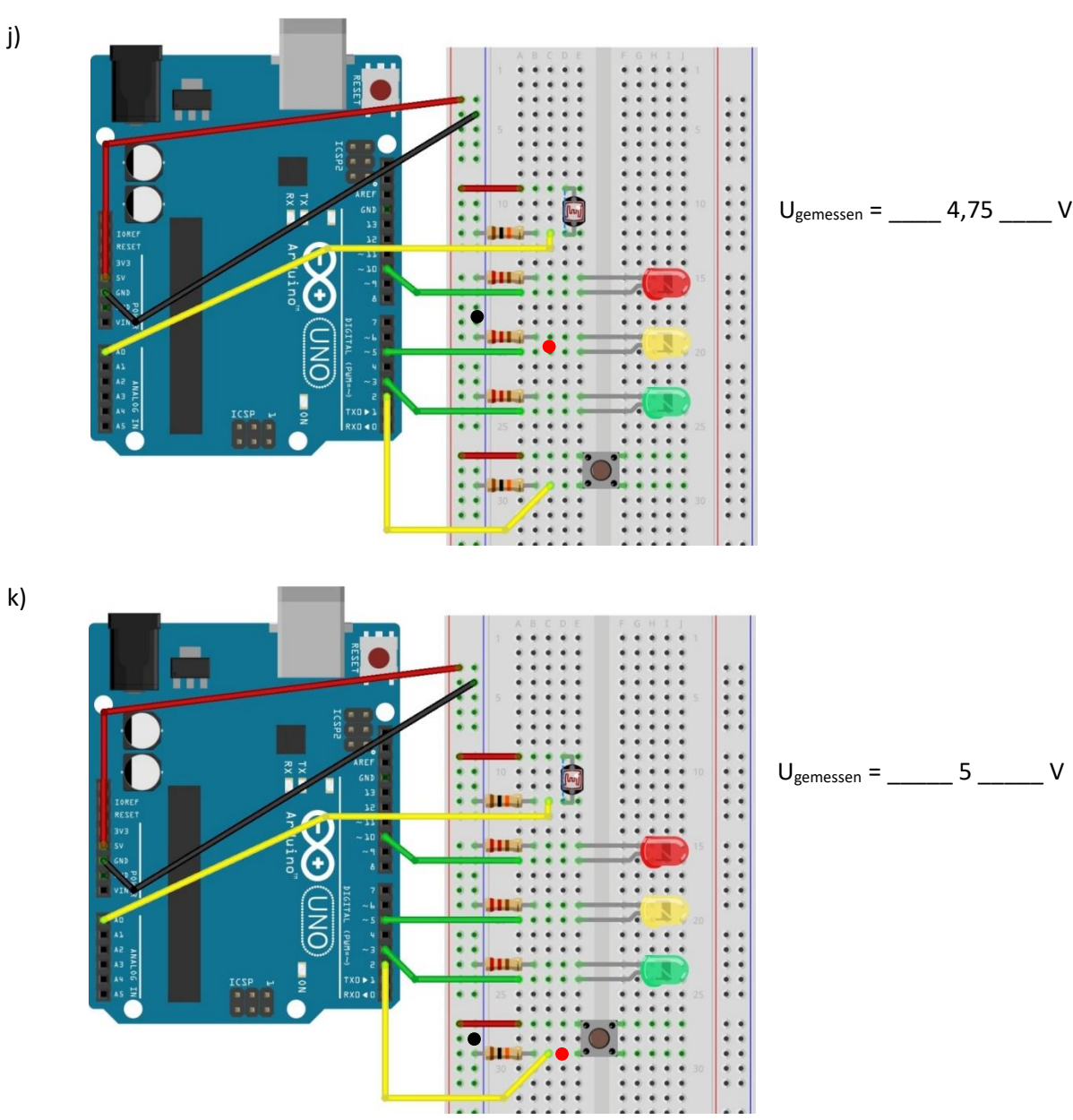

#### **Spannungsmessung mit einem zweiten Arduino-Board**

#### **Aufgabe 4)**

**a)** Mit dem über nebenstehenvoid setup() {  $Serial. begin (9600)$ ; den Code zum Voltmeter  $\mathcal{F}$ verwandelten zweiten void  $loop()$  { Arduino-Board sollten im int sensorHigh = analogRead(A1); Wesentlichen dieselben int sensorLow = analogRead(A0); float voltage = (sensorHigh - sensorLow) \*  $(5.0/1023.0)$ ; Spannungswerte gemessen Serial.println(voltage); werden wie mit dem Multi- $\overline{1}$ meter...

### ST\_Schaltungstechnik

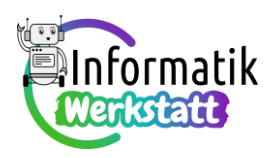

**b)** Mögliche Modifikation von **iArrStatistics.cpp** zur Bibliotheksdatei **fArrStatistics.cpp** für die Berechnung statistischer Maßzahlen von **float**-Arrays – es werden nur die für die Berechnung des arithmetischen Mittels benötigten Codesequenzen angegeben:

```
\Box/*
    fArrStatistics.cpp - Library for doing statistics
    with values of a float array
    Created by Peter K. Antonitsch, July 05, 2022.
 \mathbf{1}#include "Arduino.h"
  #include "fArrStatistics.h"
  float frageFloatArrSum(float floatArray[], int dim)
\Boxint index:
    float result;
    index = 0:
    result = 0;
\Box while(index < dim){
     result = result + floatArray[index];index = index + 1;\overline{1}float frageFloatArrMean(float floatArray[], int dim)
    return result;
                          \boxminusfloat result;
                               result = frageFloatArrSum(floatArray,dim)/(float) dim;
                               return result;
```
Prototypischer Code zur Ausgabe der arithmetischen Mittel der gemessenen Spannungswerte:

```
#include <fArrStatistics.h>
int sensorHigh:
int sensorLow:
float voltageArray[10];
int index;
float voltage;
void setup() {
  index = 0;\mathbf{1}void loop() {
                   if (index \langle 10 \rangle {
                      sensorHigh = analogRead(Al):
                      sensorLow = analogRead(AO);voltageArray[index] = (sensorHigh - sensorLow) * (5.0/1023.0);
                      index = index + 1;delay(200);\mathbf{1}else{
                      voltage = frageFloatArrMean(voltageArray, 10);
                      Serial.println(voltage);
                      index = 0;delay (2000);
                    \overline{\phantom{a}}\overline{\phantom{a}}
```
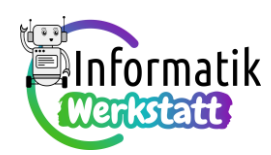

**c)** Mögliche Realisierung einer Voltmeterschaltung mit Druckknopf:

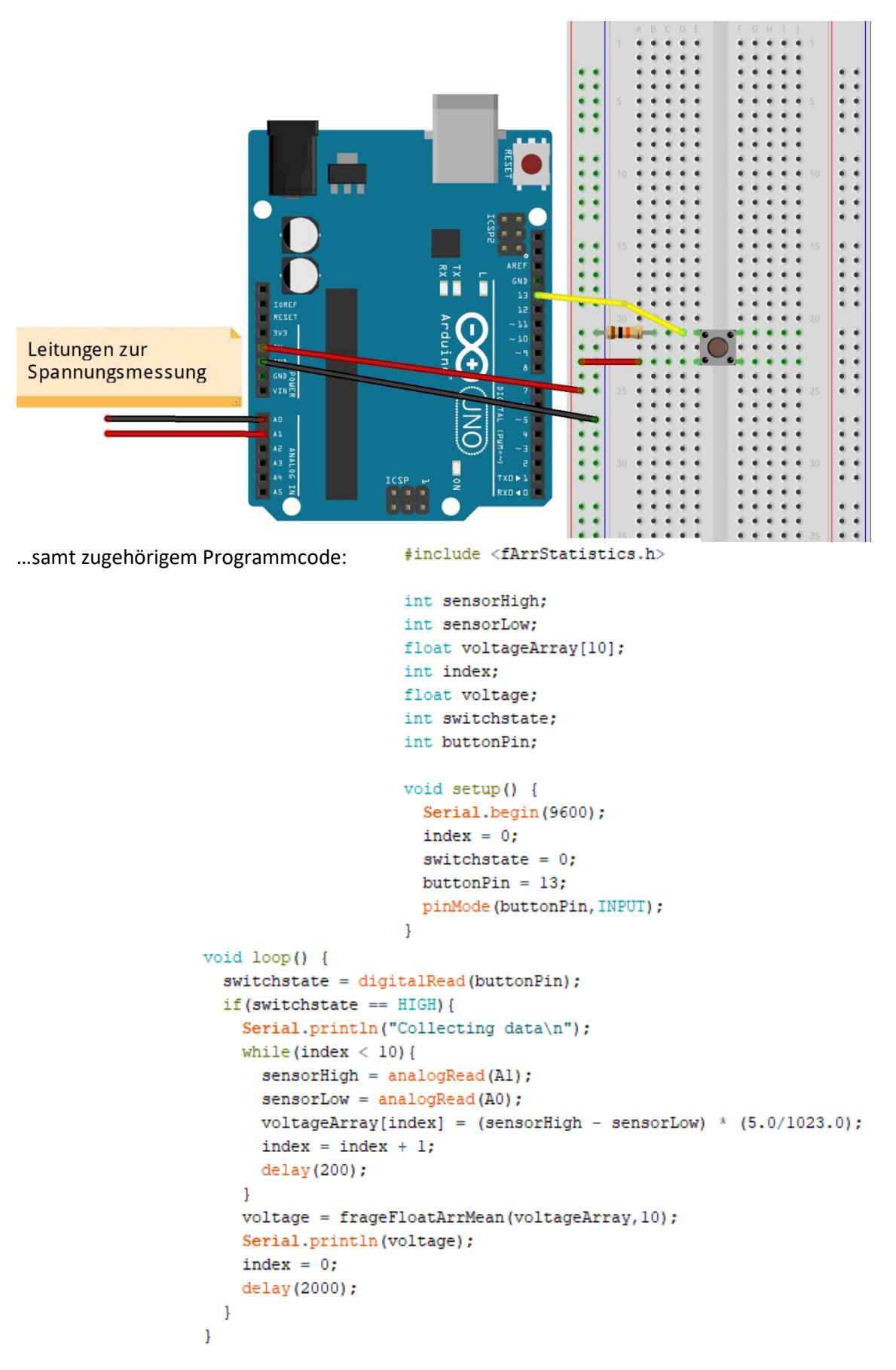

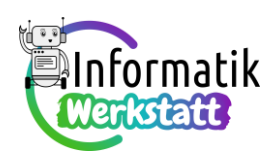

#### **Aufgabe 5)**

- a) Mögliche Formulierung: Die Summe der (z.B.) in den Aufgabenteilen **3 b)** und **3 e)** gemessenen Spannungen ist (in etwa) gleich groß wie die Spannung, die in Aufgabenteil **3 h)** gemessen wird. Dies ist deswegen so, weil der Ohm'sche Widerstand (Aufgabenteil **3 b)**) und die Leuchtdiode (Aufgabenteil **3 e)**) als Spannungsteiler fungieren. Die gesamte an diesen beiden Widerständen anliegende Spannung wird in Aufgabenteil **3 h)** gemessen, die Teilspannungen in den Aufgabenteilen **3 b)** bzw. **3 e)**. Analog verhält es sich in den anderen beiden Fällen.
- b) …exemplarische Messergebnisse:

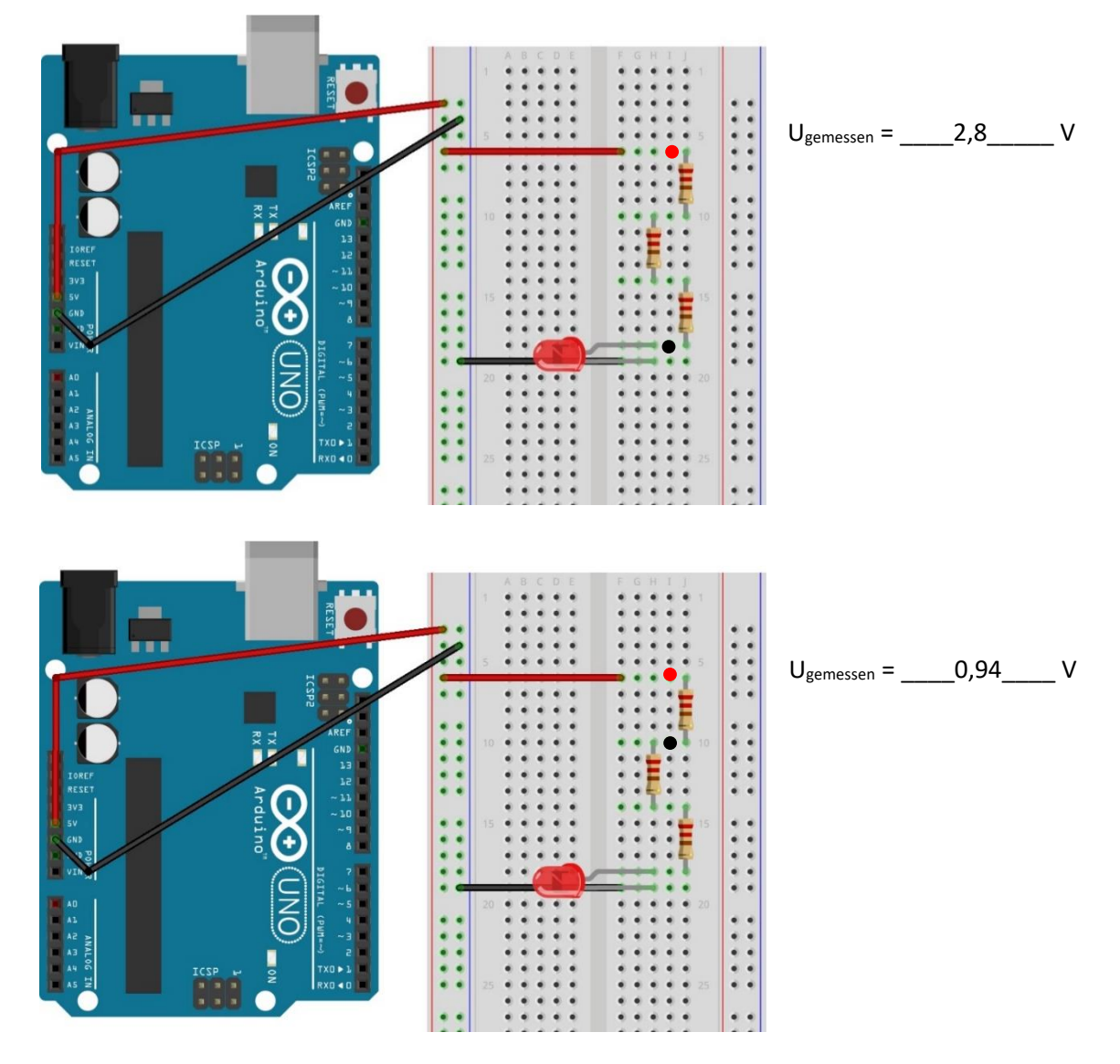

Qualitativ entsprechen die beispielhaft angeführten Messwerte der Erwartung: An einem der drei jeweils gleich großen Ohm'schen Widerstände fällt (etwa) ein Drittel der bei der ersten Messung gemessenen "Gesamtspannung" ab, an den zwei in Serie geschalteten Ohm'schen Widerständen (etwa) zwei Drittel (vgl. nächste Seite)…

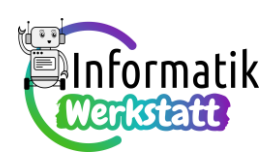

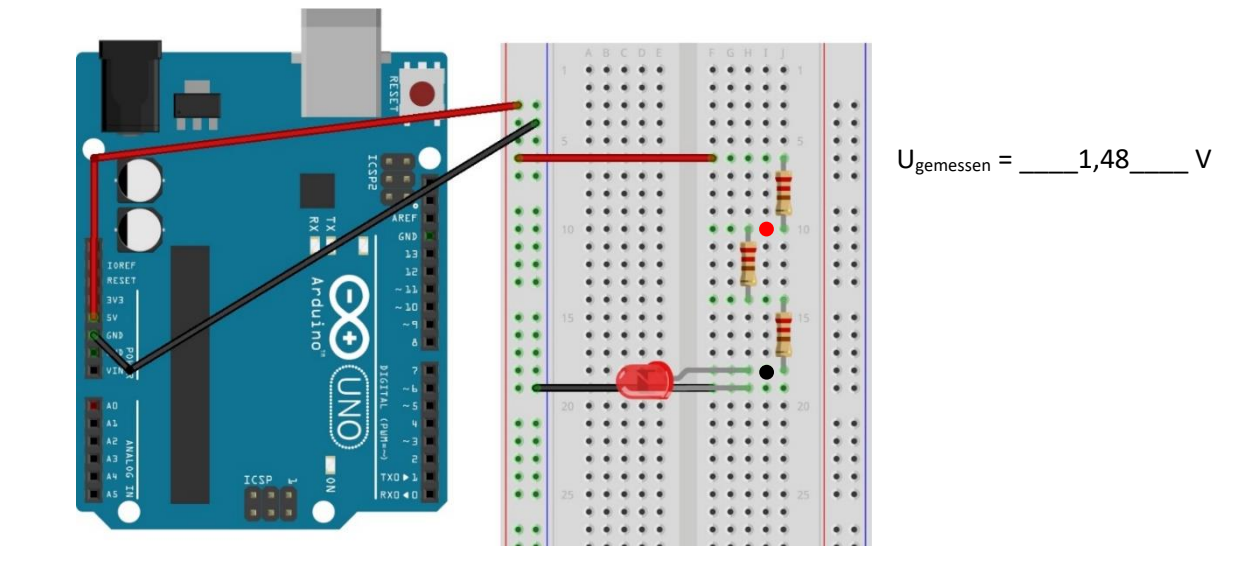

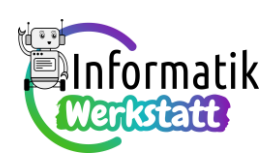

c) … "vorhergesagte" bzw. gemessene Werte an drei unterschiedlichen Widerständen:

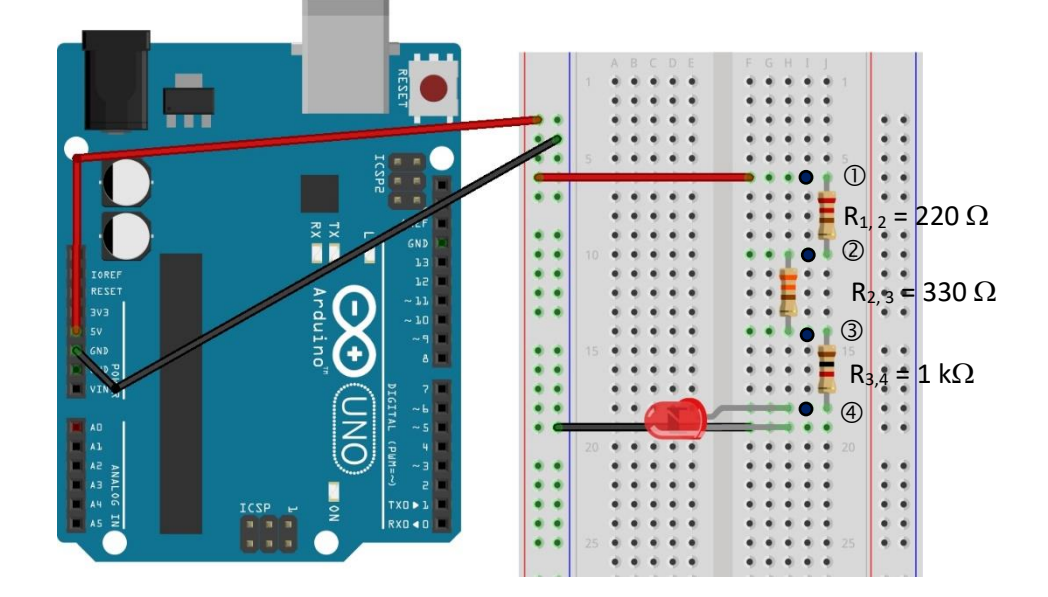

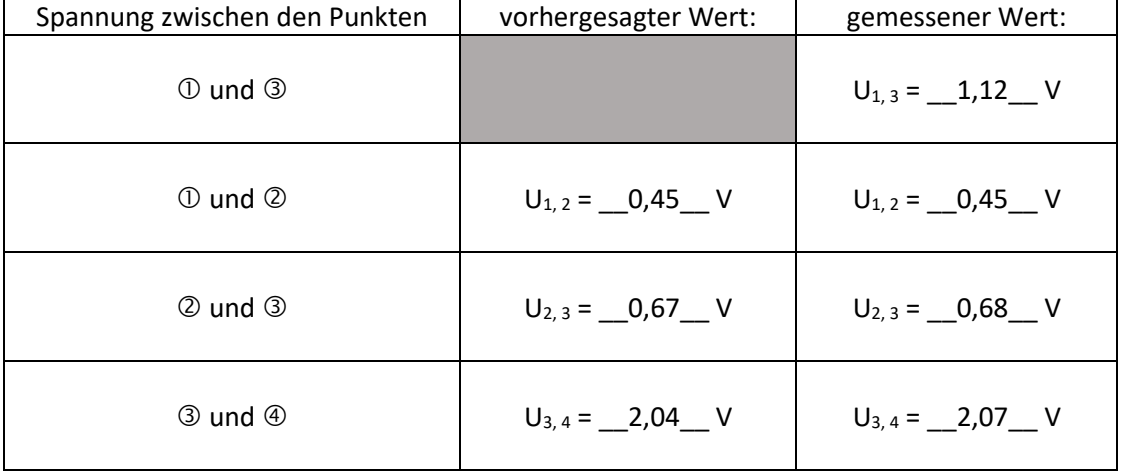

Die "Vorhersage" der Werte in der mittleren Spalte kann auf folgenden Berechnungen basieren: Der (gemessene) Spannungswert U<sub>1, 3</sub> wird von den Ohm'schen Widerständen R<sub>1, 2</sub> (220  $\Omega$ ) und R<sub>2, 3</sub> (330  $\Omega$ ) im Verhältnis 2 : 3 geteilt, demnach ist  ${\bf U}_{1,2} = -{\bf U}_{1,3}$  $U_{12} = \frac{2}{3} \cdot U$  $=$   $-\frac{1}{5}$  ·  $U_{1,3}$  bzw.  $U_{2,3} = -$  ·  $U_{1,3}$  $U_{22} = \frac{3}{2} \cdot U$  $=\frac{1}{5} \cdot U_{1,3}$ .

Der Widerstandswert des Ohm'schen Widerstands R<sub>3,4</sub> (1000  $\Omega$ ) ist das  $\frac{1000}{200} = \frac{50}{11}$  $\frac{1}{220}$  =  $\frac{1}{11}$ -fache des Widerstandswertes von  $R_{1,2}$  – daher muss am Widerstand  $R_{3,4}$  auch das 50 — -fache der Spannung<br>11 R1, 2 abfallen…

Mit den gemessenen Werten gilt auch  $(U_{1, 2} + U_{2, 3})$ :  $U_{3, 4} = (R_{1, 2} + R_{2, 3})$ :  $R_{3, 4}$ .

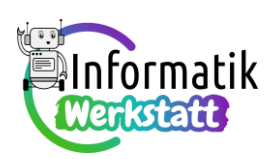

d) … Messungen an einer Widerstandsschaltung mit Drehpotentiometer:

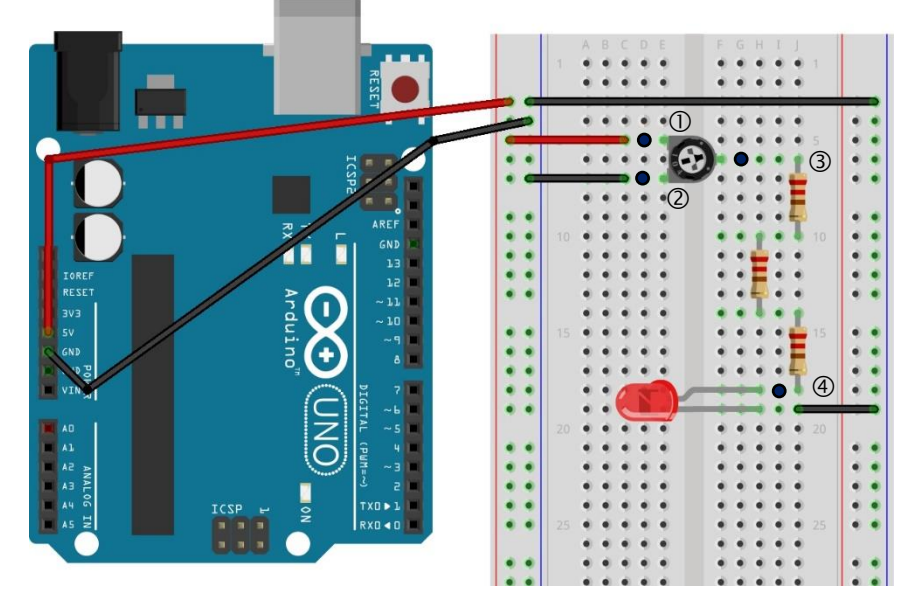

• …wenn das Potentiometer so geregelt ist, dass die Leuchtdiode so hell wie möglich leuchtet:

$$
U_{1, 2} = \underline{\hspace{1cm}} 5 \underline{\hspace{1cm}} V
$$
  

$$
U_{1, 3} = \underline{\hspace{1cm}} 0,06 \underline{\hspace{1cm}} V
$$
  

$$
U_{2, 3} = \underline{\hspace{1cm}} 4,91 \underline{\hspace{1cm}} V
$$

• …wenn das Potentiometer so geregelt ist, dass die Leuchtdiode nicht leuchtet:

$$
U_{1, 2} = \underline{\hspace{1cm}} 5 \underline{\hspace{1cm}} V
$$
  

$$
U_{1, 3} = \underline{\hspace{1cm}} 5 \underline{\hspace{1cm}} V
$$
  

$$
U_{2, 3} = \underline{\hspace{1cm}} 0 \underline{\hspace{1cm}} V
$$

Diese Messwerte lassen sich so erklären: Wenn die Leuchtdiode so hell wie möglich leuchtet, dann muss zwischen dem mit **4** gekennzeichnet Steckkontakt und dem Nullpotential GND größtmögliche Spannung anliegen. Es ist daher naheliegend, dass der mit 3 beschriftete Steckkontakt auf annähernd gleichem Potential liegt wie der mit  $\mathbb D$  beschriftete Steckkontakt (lt. Messung also etwa 5 V) und daher die Spannung zwischen den Steckkontakten  $\mathbb O$  und  $\mathbb O$  annähernd 0 V, jene zwischen den Steckkontakten 2 und 3 annähernd 5 V beträgt.

Analog kann argumentiert werden, wenn die Leuchtdiode nicht leuchtet – dann liegt der mit beschriftete Steckkontakt auf Nullpotential, und die Spannungswerte "drehen sich um".

Wenn die Leuchtdiode "nur schwach leuchtet", ist zunächst die Spannung zwischen den mit 3 und  $\Phi$  bezeichneten Steckkontakten zu messen. Da der Widerstand der Leuchtdiode vergleichsweise klein ist, kann nach der Spannungsteilerregel angesetzt werden ( $U_{1,3}$  = 5 V –  $U_{3,4}$ ):

 $U_{1,3}$  :  $U_{3,4}$  = (5 V –  $U_{3,4}$ ):  $U_{3,4}$  = R<sub>Pot</sub> : 660  $\Omega$ .

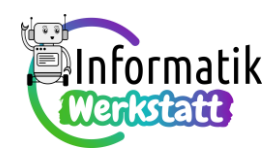

Wird beispielsweise U<sub>3,4</sub> zu 0,5 gemessen (dieser Wert variiert je nach Potentiometerstellung), so erhält man für den Ohm'schen Widerstand des Potentiometers 5940  $\Omega$ .

#### **Aufgabe 6)**

**a)** Mit dem in der Informationsdatei **ST\_I\_Praxis \_Elektrizität\_Spannung \_Widerstand** angegebenen Beispielprogramm sollte der Test des "Arduino-Voltmeters" gemäß der abgebildeten Schaltung problemlos gelingen. Probleme werden allenfalls durch schlecht gesteckte Kabel verursacht.

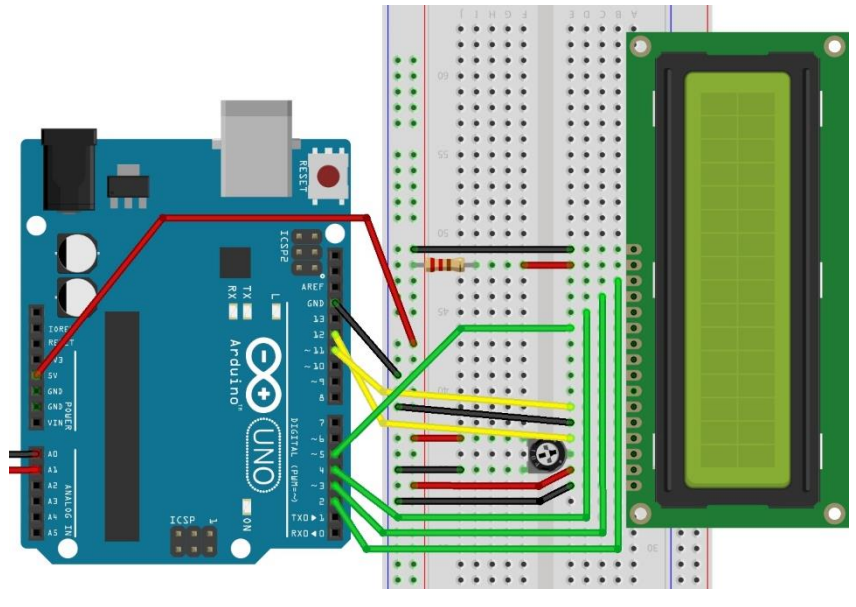

```
void loop() {
  int pCounter;
```

```
b) Als Erweiterung des in der Informationsdatei ange-
    gebenen Beispielprogramms kann zum Beispiel neben-
    stehendes Codefragment verwendet werden, um die 
    Befehle scrollDisplayLeft bzw. scrollDis-
   playRight "auszuprobieren".
```

```
pCounter = 0;while (pCounter < 16) {
    lcd.scrollDisplayLeft();
    pCounter = pCounter + 1;delay (1000);
  \mathbf{1}pCounter = 0;while (pCounter \langle 16 \rangle {
    lcd.scrollDisplayRight();
    delay (1000);
    pCounter = pCounter + 1;\mathbf{1}delay (5000);
\mathbf{1}
```
- **c)** Codefragmente zur Realisierung der Ausgabe vom Messwert der Spannung mit der Einheit V (Volt) durch
	- …zweimalige Verwendung des Befehls **lcd.setCursor(spalte,zeile);:**

```
voltage = frageFloatArrMean(voltageArray.10):
```

```
lcd.clear();
lcd.setCursor(0,0);
lcd.print("Spannung:");
lcd.setCursor(0.1):
lcd.print(String(voltage));
lcd.setCursor(5,1);
lcd.print("V");
delay(1000);
```
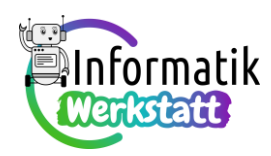

• … "Zusammenbauen" des Ausgabetextes aus Zahlenwert und Einheit:

```
\sim 10voltage = frageFloatArrMean(voltageArray, 10);
lcd. clear();
lcd.setCursor(0,0);
lcd.print("Spannung:");
lcd.setCursor(0,1);
lcd.print(String(voltage) + "V");
delay(1000);
```
**d)** Vollständiger Code zur Druckschaltknopfvariante zur wahlweisen Ausgabe auf LCD oder Compu-

```
#include <fArrStatistics.h>
termonitor:
               #include <LiquidCrystal.h>
               // Deklaration digitale Pins
               // zum Ansteuern des LCD-Displays
                 #define RS 12 // Register Select
                 #define E 11 // Enable
                 #define D4 5 // DataLine 4
                 #define D5 4 // DataLine 5
                 #define D6 3 // DataLine 6
                 #define D7 2 // DataLine 7
               // Deklaration der Spalten- und Zeilenzahl
               // des LCD-Displays
                 #define COLS 16 // Number of Columns
                 #define ROWS 2 // Number of Rows
               // Deklaration und Initialisierung des LCD-Displays
                 LiquidCrystal lcd(RS, E, D4, D5, D6, D7);
               // zum Umschalten serieller Monitor <-> LCD Display
                 int buttonPin = 13;
               // Deklaration analoge Pins
               // zur Spannungsmessung
                 int minusPin = 0;
                 int plusPin = 1;
               // Deklaration Statusvariable für analoge Pins
               // zur Spannungsmessung
                 int sensorHigh;
                 int sensorLow:
               // zum Umschalten serieller Monitor <-> LCD Display
                 int buttonPressed;
                                                                           Fortsetzung umseitigint switchState;
     // Deklaration Variable zum Speichern des Spannungswertes
       float voltage;
       float voltageArray[10];
       int index;
    void setup() {
       Serial.begin(9600);
       lcd.begin(COLS, ROWS);
      lcd.print("Mich steuert ein");
       lcd.setCursor(0,1);lcd.print("Arduino an :-)");
       switchState = 0;
       index = 0;\mathcal{F}
```
# ST\_Schaltungstechnik

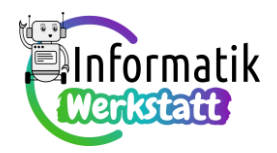

**Aufgabe 7)**

Seite):

```
void loop()while (index \leq 10) {
                                     sensorHigh = analogRead(plusPin);
                                     sensorLow = analogRead(minusPin);voltageArray[index] = (sensorHigh - sensorLow) * (5.0/1023.0);
                                     index = index + 1:
                                    delay (200):
                                  \mathbf{1}index = 0;voltage = frageFloatArrMean(voltageArray, 10);
                                  buttonPressed = digitalRead(buttonPin);
                                  if (buttonPressed == HIGH) {
                                    switchState = (switchState + 1) %2;
                                  \mathbf{I}if(switchState == 0){ //Ausgabe über den seriellen Monitor
                                    lcd.clear();
                                    lcd.print("Ausgabe:");
                                    lcd.setCursor(0,1);
                                    lcd.print("serial Monitor");
                                    Serial.println("Spannung: " + String(voltage) + " V");
                                  \mathbf{I}else { //Ausgabe über das LCD-Display
                                    lcd. clear();
                                    lcd.setCursor(0,0);
                                    lcd.print("Spannung:");
                                    lcd.setCursor(0,1);lcd.print(String(voltage) + "V");
                                     Serial.println("Ausgabe über das LCD-Display");
                                  -1
                                  delay (1000);
                                 }
                                            - #include <fArrStatistics.h>
                                              #include <LiquidCrystal.h>
a) Vollständiger Code für das Arduino-Volt-
   meter mit externer Spannungsversor-
                                            // Deklaration digitale Pins
                                              // zum Ansteuern des LCD-Displays
   gung und Druckknopf zum Starten der 
                                               #define RS 12 // Register Select
                                               #define E 11 // Enable
   Spannungsmessung (Fortsetzung nächste 
                                                #define D4 5 // DataLine 4
                                                #define D5 4 // DataLine 5
                                                #define D6 3 // DataLine 6
                                                #define D7 2 // DataLine 7
                                              // Deklaration der Spalten- und Zeilenzahl
                                              // des LCD-Displays
                                                #define COLS 16 // Number of Columns
                                                #define ROWS 2 // Number of Rows
```
## ST\_Schaltungstechnik

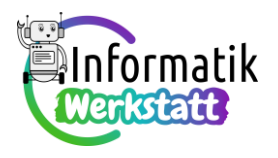

```
// Deklaration und Initialisierung des LCD-Displays
 LiquidCrystal lcd(RS, E, D4, D5, D6, D7);
// zum Starten der Spannungsmessung
 int buttonPin = 13;int buttonPressed;
// Deklaration analoge Pins
// zur Spannungsmessung
 int minusPin = 0;
 int plusPin = 1;
// Deklaration Statusvariable für analoge Pins
// zur Spannungsmessung
 int sensorHigh;
 int sensorLow;
// Deklaration Variable zum Speichern des Spannungswertes
  float voltage:
 float voltageArray[10];
 int index;
void setup() {
 lcd.begin(COLS, ROWS);
 lcd.print("Mich steuert ein");
 lcd.setCursor(0,1);lcd.print("Arduino an :-)");
 delay (2000);
 lcd. clear();
 index = 0;void loop() {
-
                                     buttonPressed = digitalRead(buttonPin);
                                     if (buttonPressed == HIGH) {
                                       while (index < 10) {
                                         sensorHigh = analogRead(plusPin);
                                         sensorLow = analogRead(minusPin);voltageArray[index] = (sensorHigh - sensorLow) * (5.0/1023.0);
                                         index = index + 1;delay(200);
                                        \mathcal{F}index = 0;voltage = frageFloatArrMean(voltageArray, 10);
                                       lcd.setCursor(0,0);
                                       lcd.print("Spannung:");
                                       lcd.setCursor(0,1);lcd.print(String(voltage) + "V");
                                     \overline{\phantom{a}}delay (2000);
                                     lcd.clear();
                                    \left\{ \right.
```
- **b)** Je nach den vorherrschenden Beleuchtungsverhältnissen variieren die Messwerte mögliche Messwerte sind:
	- …bei "heller Beleuchtung" des Photowiderstandes:

Messwert am Photowiderstand: 0,45 V, Messwert am A0-Pin: 4 V

• …bei "Abdunkeln" des Photowiderstandes:

Messwert am Photowiderstand: 3,3 Ohm, Messwerte an A0-Pin: 1,25 V,

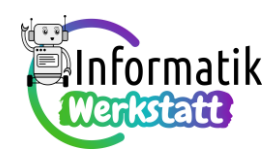

wobei die Messungen an den in nebenstehender Abbildung hervorgehobenen Steckkontakten durchgeführt werden (allenfalls empfiehlt es sich, den Photowiderstand um eine Reihe "nach rechts" umzustecken):

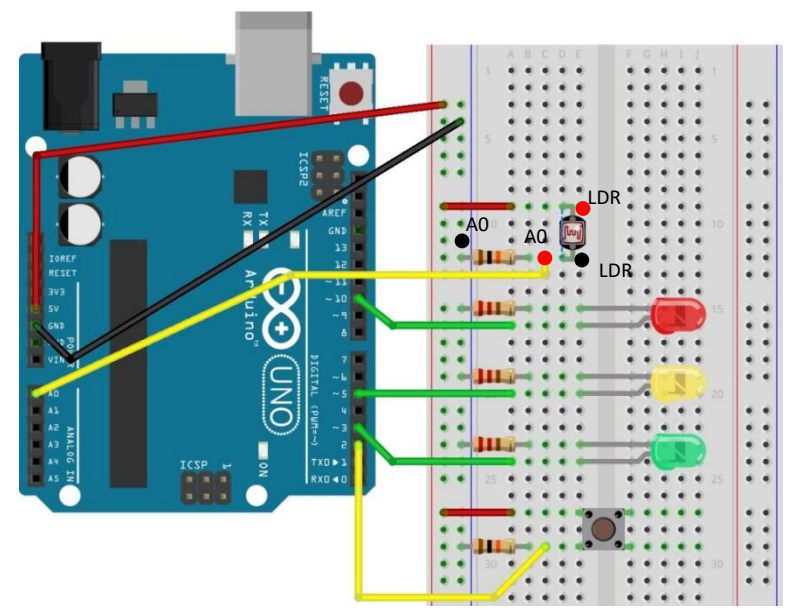

Die Erklärung dieser Messergebnisse gelingt über die "Spannungsteilerregel": Wenn der Photowiderstand hell beleuchtet ist, sinkt sein Ohm'scher Widerstand. Daher ist bei heller Beleuchtung der Spannungsabfall am Photowiderstand geringer als bei Abdunkelung. Gerade umgekehrt muss es sich am 10 k $\Omega$ -Widerstand verhalten, an dem die am Steckkontakt A0 anliegende Spannung abfällt. Dieser Widerstand ist konstant gleich groß – wenn daher bei heller Beleuchtung der Ohm' sche Widerstand am Photowiderstand sinkt, fällt am 10 k $\Omega$ -Widerstand mehr Spannung ab als wenn der Photowiderstand "im Dunkeln" ist.

#### **Aufgabe 8)**

**a)** Wenn der Photowiderstand hell beleuchtet ist, ist der vom Piezolautsprecher erzeugte Ton

höher\_\_\_\_\_ (höher / tiefer), als wenn der Photowiderstand wenig beleuchtet ist, weil (mögliche Formulierung der Erklärung):

Bei heller Beleuchtung des Photowiderstandes ist der Ohm'sche Widerstand des Photowiderstandes kleiner als bei geringer Beleuchtung.

Infolge der Spannungsteilerschaltung fällt dann am Steckkontakt A0 eine größere Spannung ab, deren Wert in der Variablen namens **sensorValue** gespeichert wird.

Je höher aber der Wert der Variablen **sensorValue** ist, desto höher ist auch der Wert, der über den **map**-Befehl in die Variable **pitch** gespeichert wird.

Der Wert der Variablen **pitch** schließlich bestimmt im Befehl **tone(piezoPin, pitch, 20);** die Frequenz (und damit die Tonhöhe) jenes Tons, der vom Piezolautsprecher erzeugt wird.

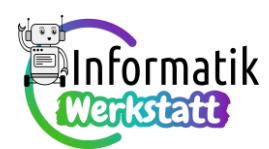

**b)** Codefragment mit Umcodierung des **map**-Befehls durch Umformen der gegebenen Proportiona-

```
litätsgleichung:
                     void loop() {
                       int pitch;
                       sensorValue = analogRead(AO);pitch = 50 + (sensorValue - sensorLow) / (sensorHigh - sensorLow) * (4000-50);
                       tone (piezoPin, pitch, 20);
                     ľ
```
**c)** Das Theremin wurde erfunden von dem russischen Physikprofessor Lew Termen, der sich später in den USA Leon Theremin nannte, woraus der Name für dieses Musikinstrument ableitet.

Bei einem Theremin kann neben der Tonhöhe auch die Lautstärke des gespielten (erzeugten) Tones berührungslos verändert werden.

Zu den Pop-Bands des 20. Jahrhunderts, die das Theremin (oder Varianten davon) verwendet haben, zählen die Beach Boys ("Good Vibrations"), Captain Beefheart ("Electricity") oder Led Zeppelin ("Whole Lotta Love").

- **d)** Mit der dargestellten Erweiterung der Theremin-Schaltung sollten sich tatsächlich OHNE Veränderung des in der Informationsdatei angegebenen Programms Tonhöhe und Lautstärke am Piezo-Lautsprecher berührungslos (durch mehr oder weniger Abdunkeln) variieren lassen. Sollte dem nicht so sein, empfiehlt es sich zu überprüfen, ob die Bauteile richtig (und "gut") gesteckt sind...
- **e)** Mögliche Messpunkte für die beiden Spannungsmessungen sind nebenstehender Abbildung zu entnehmen:

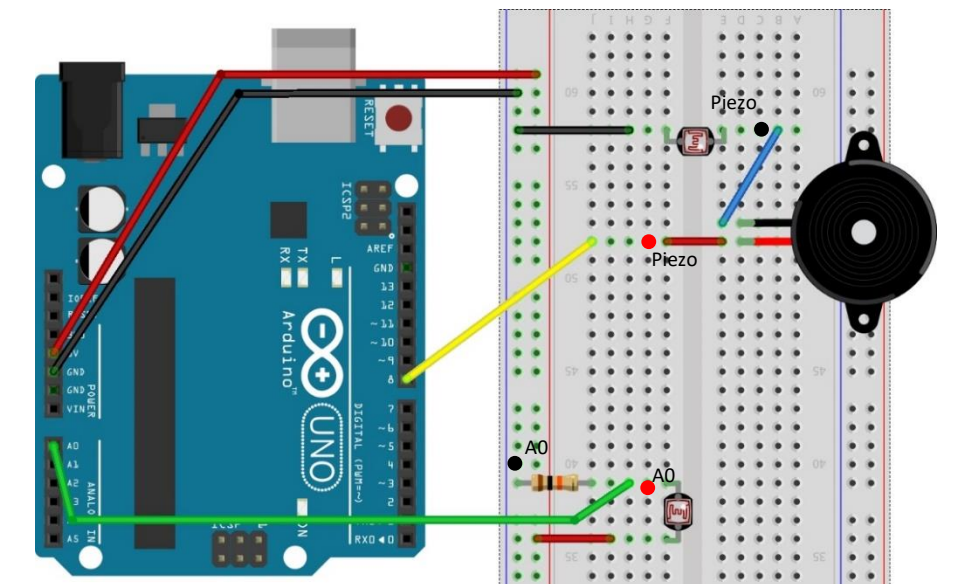

Wie bei allen Messungen können die tatsächlich gemessenen Werte variieren. Beispielhaft sind die folgenden Messwerte angeführt:

- Spannungsmessung am analogen Steckkontakt A0
	- …bei beleuchtetem Tonhöhen-Widerstand: 4,43
	- …bei abgedunkeltem Tonhöhen-Widerstand: 1,08

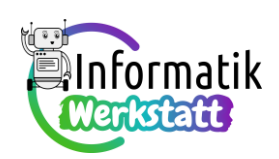

• Spannungsmessung am Piezo-Lautsprecher

…bei beleuchtetem Lautstärke-Widerstand: 2,52

…bei abgedunkeltem Lautstärke-Widerstand: 2,38

Der auffälligste Unterschied zwischen den gemessenen Werten besteht darin, dass die Differenz der Spannungen am analogen Steckkontakt A0 zwischen heller Beleuchtung und geringer Beleuchtung des Photowiderstandes deutlich größer ist als jene am Piezo-Lautsprecher. Dies ist darauf zurückzuführen, dass der Tonhöhen-Widerstand ja zu Beginn kalibriert wird, sodass hell/ dunkel auf einen größeren Spannungsbereich abgebildet werden.

Dass die gemessenen Spannungen in beiden Fällen bei heller Beleuchtung höher sind, ist ebenso bemerkenswert – in beiden Fällen liegt eine Spannungsteilerschaltung vor:

Die Erklärung für die Messwerte am analogen Steckkontakt A0 entspricht jener der Lösung zu **Aufgabe 7**, Aufgabenteil **b)** – bei hell beleuchtetem Photowiderstand ist dessen Ohm'scher Widerstand gering, daher fällt in diesem Fall am 10 k $\Omega$ -Widerstand eine höhere Spannung ab (der über das Signal am analogen Steckkontakt erzeugte Ton hat eine größere Frequenz, d.h. der Ton ist höher).

Beim Piezo-Lautsprecher bildet der Lautsprecher selbst den zweiten, mit dem Photowiderstand in Serie geschalteten Widerstand, d.h. Photowiderstand und Piezo-Lautsprecher bilden die Spannungsteilerschaltung, und auch hier gilt: bei hell beleuchtetem Photowiderstand ist dessen Ohm'scher Widerstand gering, daher fällt in diesem Fall am Piezo-Lautsprecher eine höhere Spannung ab (daher ist in diesem Fall der vom Piezo-Lautsprecher erzeugte Ton lauter).